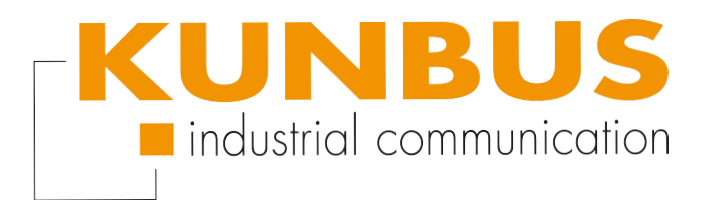

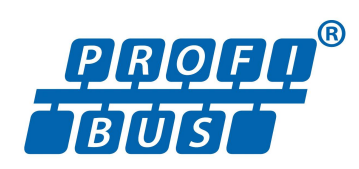

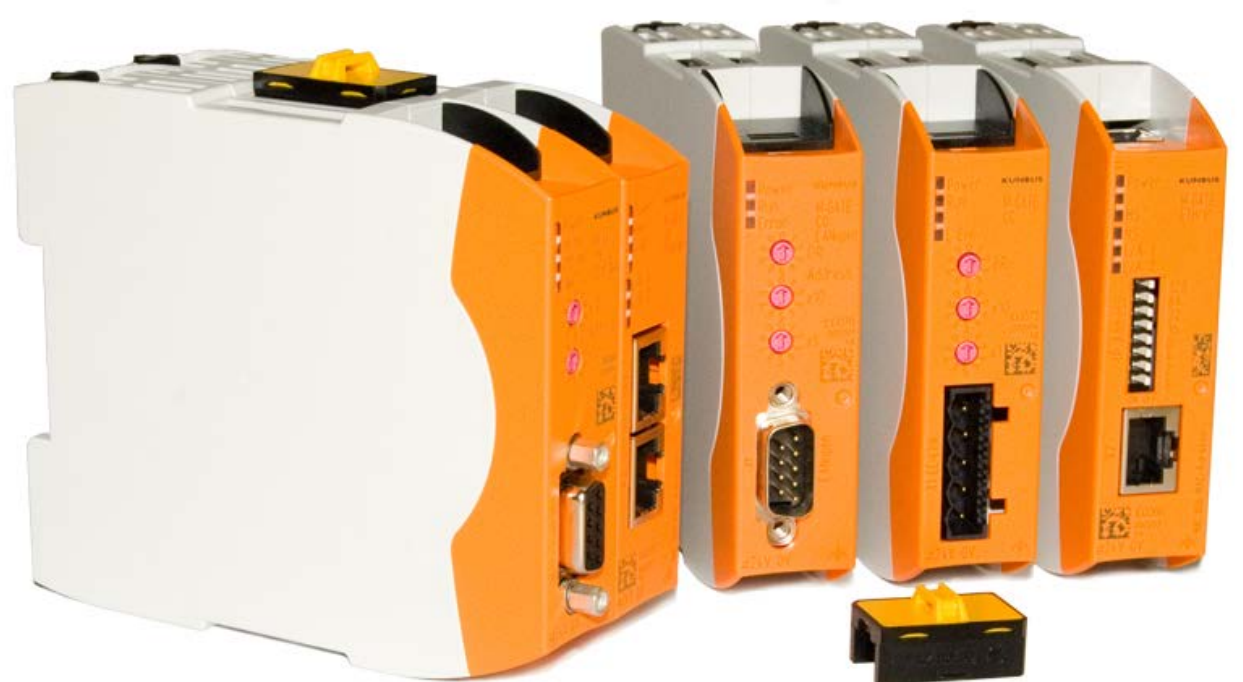

# Anwenderhandbuch Gateway-Komponente für PROFIBUS

# Inhaltsverzeichnis

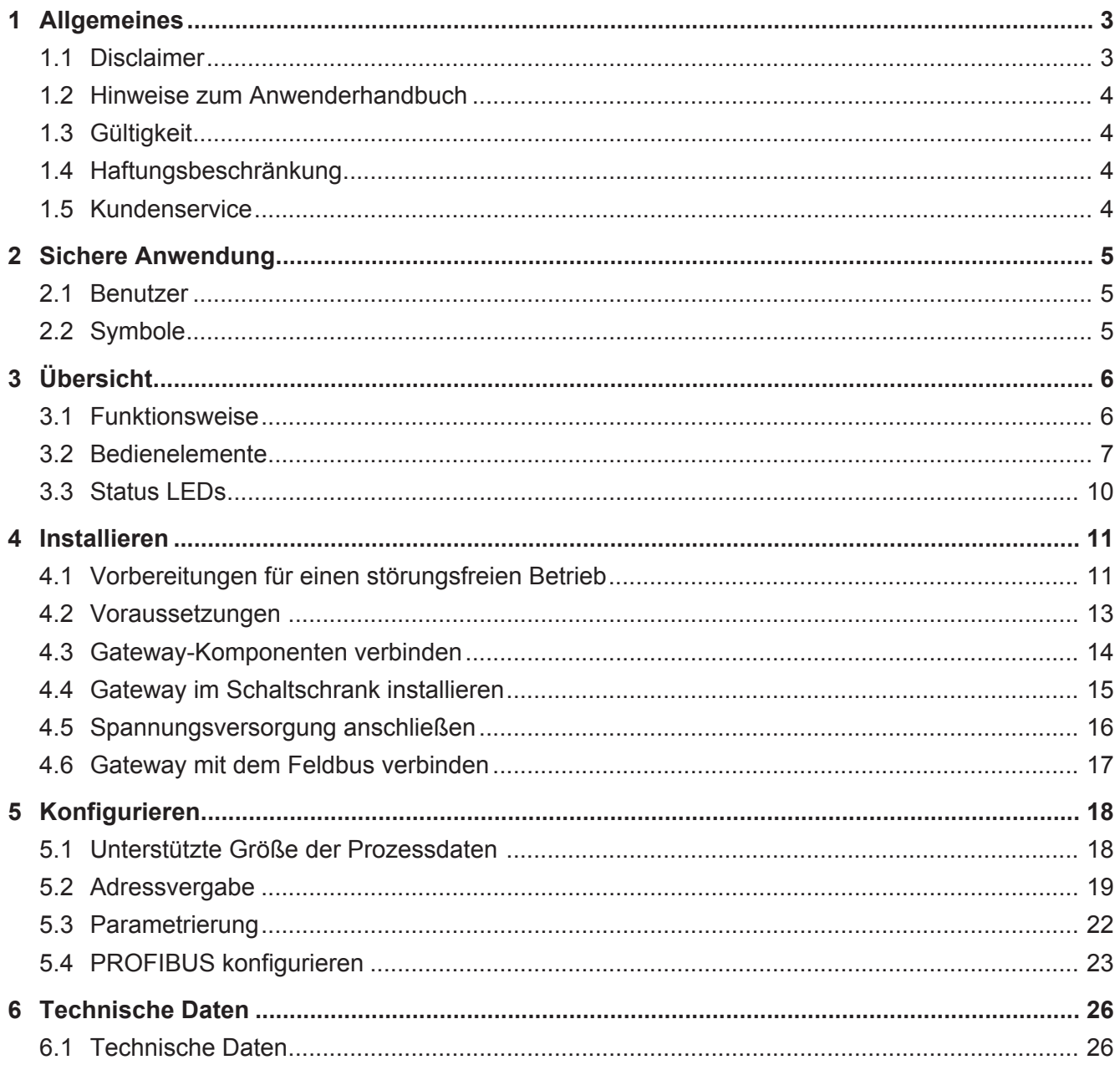

# 1 Allgemeines

#### 1.1 Disclaimer

© 2015 KUNBUS GmbH, Denkendorf (Deutschland)

Die Inhalte dieses Anwenderhandbuchs wurden von der KUNBUS GmbH mit der größtmöglichen Sorgfalt erstellt. Aufgrund der technischen Weiterentwicklung behält sich die KUNBUS GmbH das Recht vor, die Inhalte dieses Anwenderhandbuchs ohne vorherige Ankündigung zu ändern oder auszutauschen. Die aktuellste Version des Anwenderhandbuchs erhalten Sie immer auf unserer Hompage: www.kunbus.de

Die KUNBUS GmbH haftet ausschließlich in dem Umfang, der in den AGB festgelegt ist (www.kunbus.de/agb.html).

Die in diesem Anwenderhandbuch veröffentlichten Inhalte sind urheberrechtlich geschützt. Eine Vervielfältigung oder Verwendung ist für den innerbetrieblichen Bedarf des Benutzers gestattet. Vervielfältigungen oder Verwendung für andere Zwecke sind ohne ausdrückliche, schriftliche Zustimmung der KUNBUS GmbH nicht gestattet. Zuwiderhandlungen verpflichten zu Schadensersatz.

#### **Markenschutz**

- KUNBUS ist eine eingetragene Marke der KUNBUS GmbH
- Windows® und Microsoft® sind eingetragene Marken von Microsoft, Corp.
- Modbus ist eine eingetragene Marke der Modbus-IDA Organization.

KUNBUS GmbH Heerweg 15 c 73770 Denkendorf **Deutschland** 

[www.kunbus.de](http://www.kunbus.de)

## 1.2 Hinweise zum Anwenderhandbuch

Dieses Anwenderhandbuch stellt wichtige, technische Informationen zur Verfügung, die Ihnen als Anwender eine effiziente, sichere und komfortable Integration der Gateways in Ihre Anwendungen und Systeme ermöglichen. Es wendet sich an ausgebildetes Fachpersonal, bei dem fundiertes Wissen im Bereich der elektronischen Schaltungen und Kenntnisse von PROFIBUS vorausgesetzt wird.

Als Bestandteil des Moduls sollen die hier zur Verfügung gestellten Informationen aufbewahrt und dem Benutzer zugänglich gemacht werden.

## 1.3 Gültigkeit

Dieses Dokument beschreibt die Anwendung des KUNBUS Gateways mit der Produktnummer:

– PR100069, Release 00

## 1.4 Haftungsbeschränkung

Der Gewährleistungs- und Haftungsanspruch erlischt wenn:

- das Produkt unsachgemäß verwendet wurde,
- die Schäden auf Nichtbeachtung der Bedienungsanleitung zurückzuführen sind,
- Schäden durch nicht ausreichend qualifiziertes Personal entstehen,
- Schäden durch technische Veränderung am Produkt entstehen (z.B. Lötarbeiten).

## 1.5 Kundenservice

Bei Fragen oder Anregungen zum Produkt freuen wir uns auf Ihre Kontaktaufnahme:

KUNBUS GmbH Heerweg 15 C

+49 (0)711 3409 7077

[support@kunbus.de](mailto:support@kunbus.de) [www.kunbus.de](http://www.kunbus.de)

# 2 Sichere Anwendung

#### 2.1 Benutzer

Das Gateway darf nur von qualifiziertem Fachpersonal montiert, installiert und in Betrieb genommen werden. Vor der Montage ist es zwingend erforderlich, dass diese Dokumentation sorgfältig gelesen und verstanden wurde. Es wird Fachwissen in folgenden Gebieten vorausgesetzt:

- Elektronische Schaltungen,
- Grundlagen von PROFIBUS,
- Arbeiten in elektrostatisch geschützten Bereichen,
- Vor Ort gültigen Regeln und Vorschriften zur Arbeitssicherheit.

## 2.2 Symbole

Die verwendeten Symbole haben folgende Bedeutung:

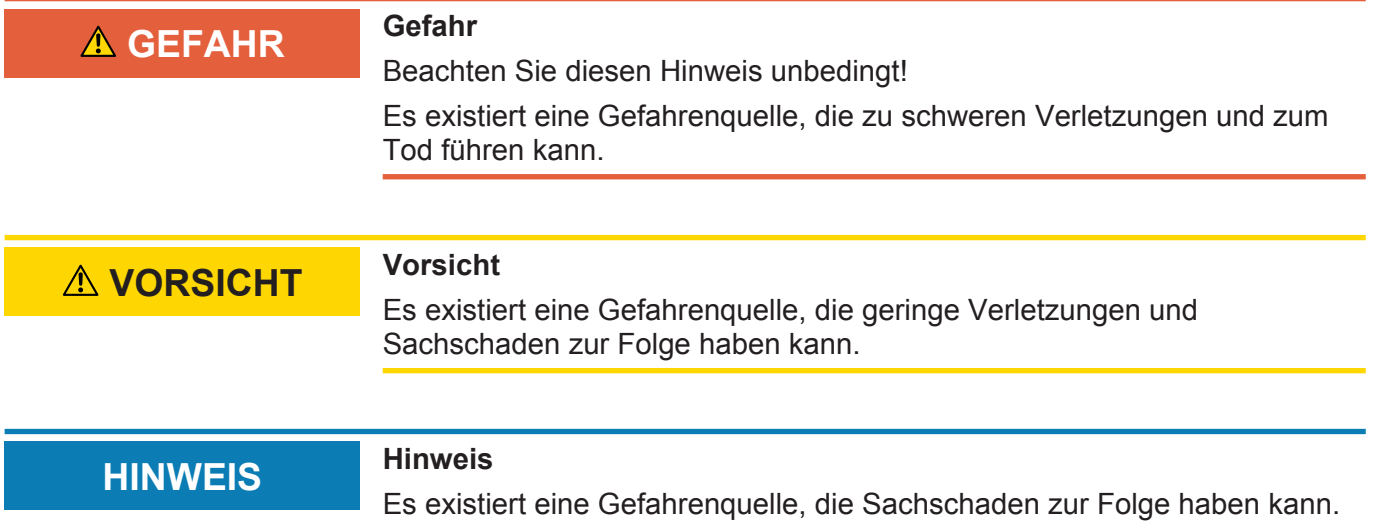

# 3 Übersicht

#### 3.1 Funktionsweise

Das KUNBUS Gateway ist ein Protokollumsetzer. Es ermöglicht die Kommunikation zwischen Netzwerken mit unterschiedlichen Protokollen.

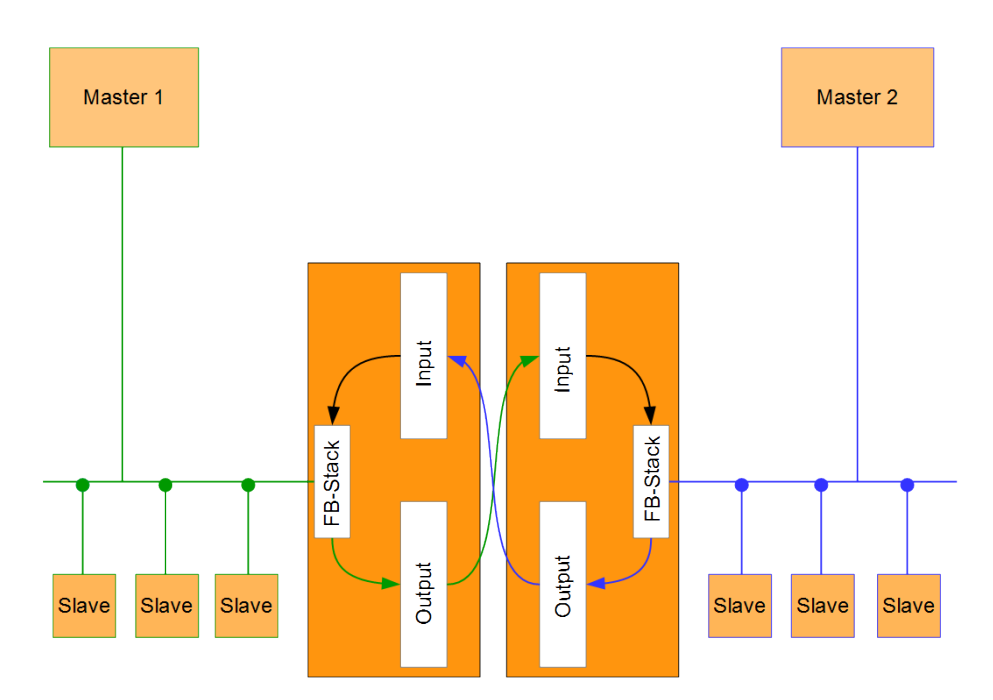

#### *Abb. 1:* Funktionsweise

Ein Gateway besteht aus 2 Gateway-Komponenten, die jeweils ein bestimmtes Protokoll beherrschen. Sie können diese Gateway-Komponenten beliebig kombinieren. Diese Konstruktionsart bietet Ihnen eine hohe Flexibilität, da Sie die einzelnen Gateway-Komponenten jederzeit austauschen können. Aktuell sind folgende Gateway-Komponenten als Slave verfügbar:

- CANopen
- CC-Link
- DeviceNet
- EtherCAT
- EtherNet/IP
- Modbus RTU
- Modbus TCP
- POWERLINK
- PROFIBUS
- PROFINET
- Sercos III

## 3.2 Bedienelemente

#### Frontansicht

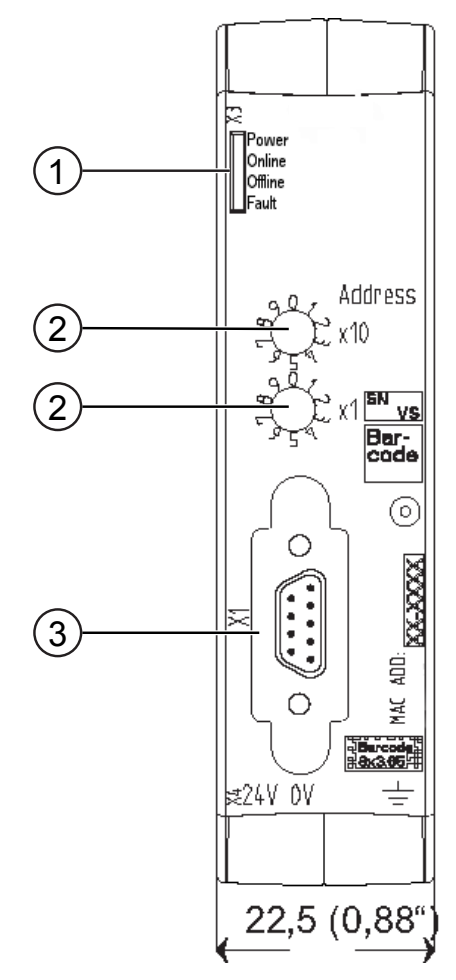

*Abb. 2:* Frontansicht

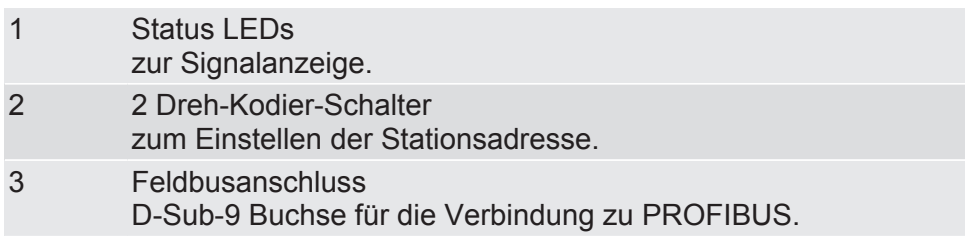

Übersicht

Oberseite

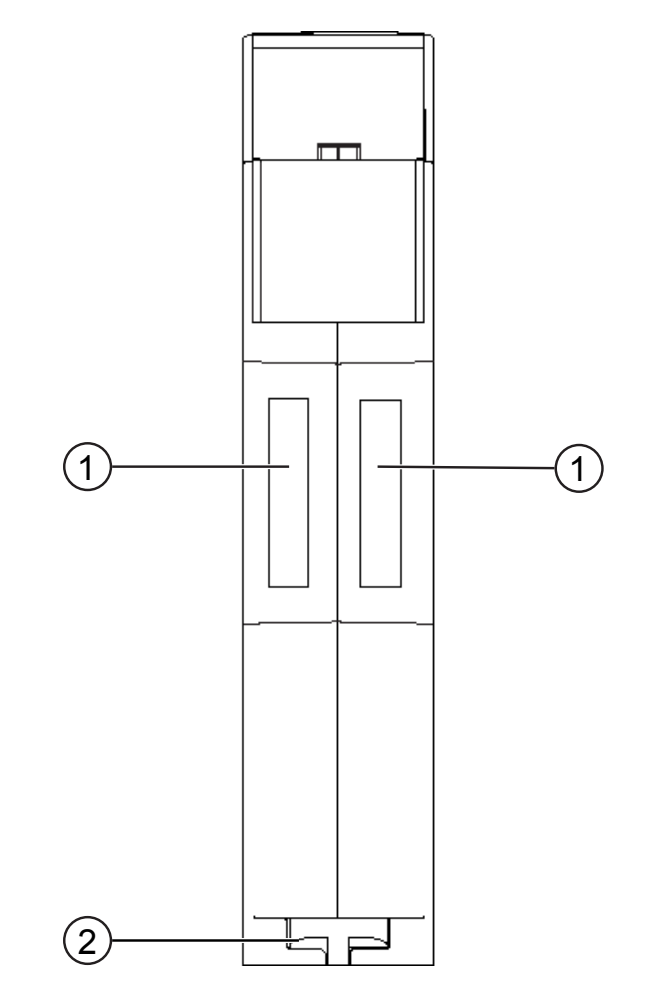

*Abb. 3:* Oberseite

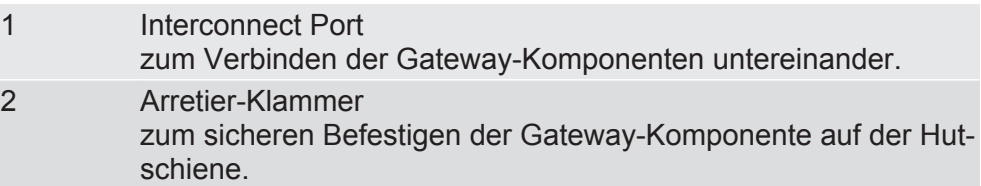

Übersicht

#### Unterseite

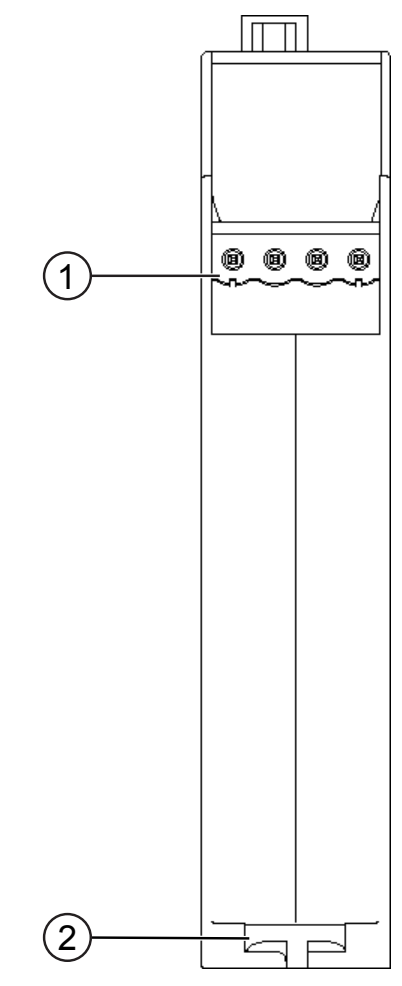

*Abb. 4:* Unterseite

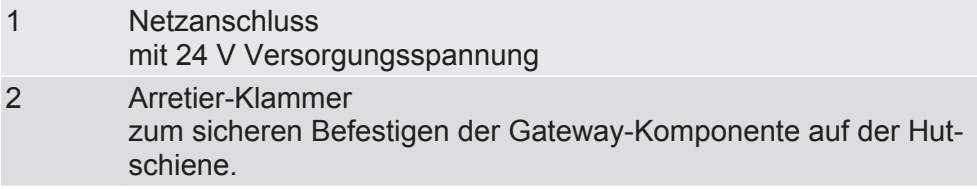

## 3.3 Status LEDs

Die Signale der Status LEDs für PROFIBUS haben folgende Bedeutung:

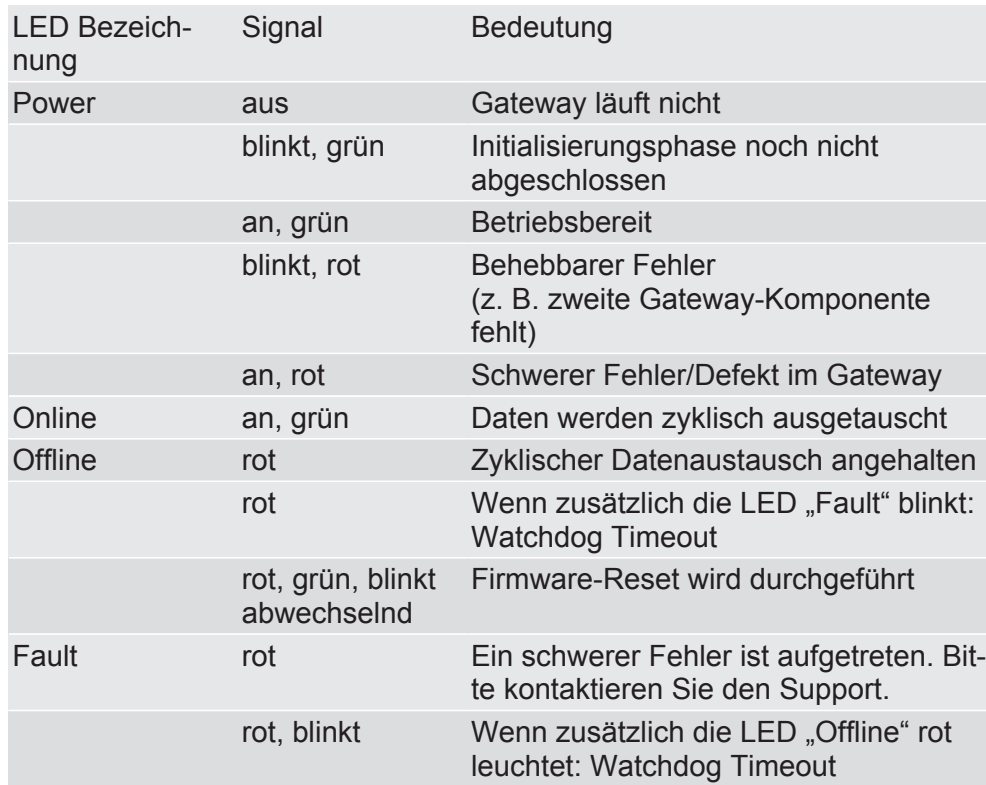

# 4 Installieren

#### 4.1 Vorbereitungen für einen störungsfreien Betrieb

Im folgenden Abschnitt haben wir für Sie einige allgemeine Informationen zusammengestellt, die für einen störungsfreien Betrieb wichtig sind. Wenn Sie mit diesem Thema bereits vertraut sind, können Sie im nächsten Abschnitt weiterlesen. Dort erfahren Sie, welche Rahmenbedingungen für die Installation des Gateways nötig sind.

#### Leitungsführung

Verlegen Sie Ihre Leitungen getrennt, in Leitungsgruppen. Damit Schützen Sie Ihr Gateway vor ungewollten elektromagnetischen Störungen.

Folgende Gruppen sollten getrennt voneinander verlegt werden:

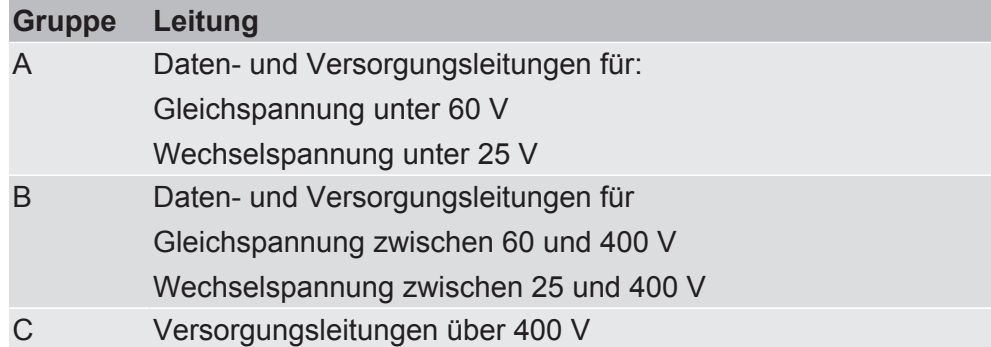

- Leitungen der gleichen Gruppe können Sie gemeinsam in Kabelkanälen oder in Bündeln verlegen.
- Leitungen der Gruppe A und B:
	- Verlegen Sie die Gruppen in getrennten Bündeln oder
	- In Kabelkanälen mit mindesten 10 cm Abstand zueinander.
- Leitungen der Gruppe C
	- Verlegen Sie die Gruppen in getrennten Bündeln oder
	- In Kabelkanälen mit mindesten 50 cm Abstand zu den anderen Gruppen.

#### **Schirmung**

Schirmen Sie Ihre Leitungen. Damit vermindern Sie ungewollte elektromagnetische Störungen.

Weitere Informationen zu diesem Thema finden Sie in den Spezifikationen für PROFIBUS.

#### Potenzialausgleich

Potenzialunterschiede treten auf, wenn Geräte an unterschiedliche Massen und Erden angeschlossen sind. Diese Potenzialunterschiede verursachen Störungen.

Um Störungen zu vermeiden müssen Sie eine Potenzialausgleichsleitung legen.

Beachten Sie dabei Folgendes:

- Wählen Sie eine Potenzialausgleichsleitung mit kleiner Impedanz.
- Wählen Sie als Richtwert für den Querschnitt des Potenzialausgleichsleiters:
	- 16 mm<sup>2</sup> für Potenzialausgleichsleiter bis 200 m Länge
	- 25 mm<sup>2</sup> für Potenzialausgleichsleiter über 200 m Länge
- Verwenden Sie Potenzialausgleichsleiter aus Kupfer oder verzinktem Stahl.
- Verbinden Sie Potenzialausgleichsleiter großflächig mit der Erdungsschiene.
- Zwischen Potenzialausgleichsleiter und Signalleiter sollten möglichst kleine Flächen eingeschlossen sein.

Wenn die Geräte des Steuerungssystems durch geschirmte Signalleitungen verbunden sind, die beidseitig geerdet sind, muss die Impedanz 10% der Schirmimpedanz betragen.

#### 4.2 Voraussetzungen

Das Gateway wurde für den Einsatz in einem Schaltschrank entwickelt.

- $\checkmark$  Die Schutzklasse des Schaltschranks muss mindesten IP54 entsprechen.
- $\checkmark$  Für die Montage im Schaltschrank benötigen Sie eine Hutschiene 35 x 7,5 mm (EN50022).
- Montieren Sie die Hutschiene nach Herstellerangaben waagerecht im Schaltschrank. Achten Sie dabei darauf, dass das Gateway ausreichend Abstand zu anderen Geräten hat.

**HINWEIS Durch zu hohe Temperaturen kann Ihr Gateway beschädigt werden.**

- **→ Achten Sie darauf, dass die Umgebungstemperatur im Schaltschrank** geringer als 60 °C ist.
- **→ Halten Sie die Lüftungsschlitze frei. Diese dürfen nicht durch Kabel etc.** verdeckt werden.
- **→ Halten Sie genügend Abstand zu anderen Geräten ein.**

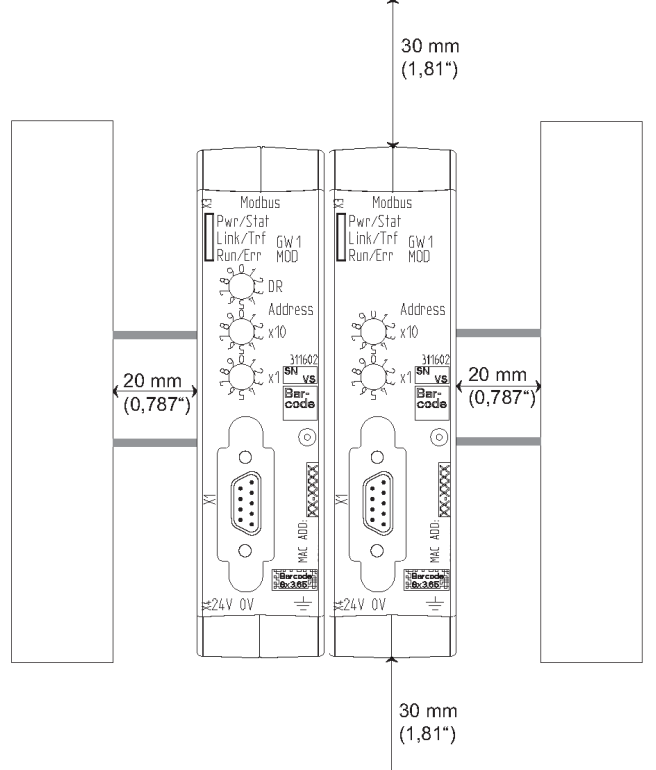

*Abb. 5:* Installationsabstand

- Verbinden Sie jede Gateway-Komponente einzeln mit Funktionserde. Achten Sie dabei darauf, dass beide Spannungen den gleichen Ground besitzen.
- $\Rightarrow$  Ihr Schaltschrank erfüllt nun alle Voraussetzungen, um das Gateway zu installieren.

## 4.3 Gateway-Komponenten verbinden

Um ein funktionsfähiges Gateway zu erhalten, müssen Sie die beiden Gateway-Komponenten miteinander verbinden.

◦ Verbinden Sie einen Interconnect Port an jeder Gateway-Komponente mit der mitgelieferten Steckbrücke.

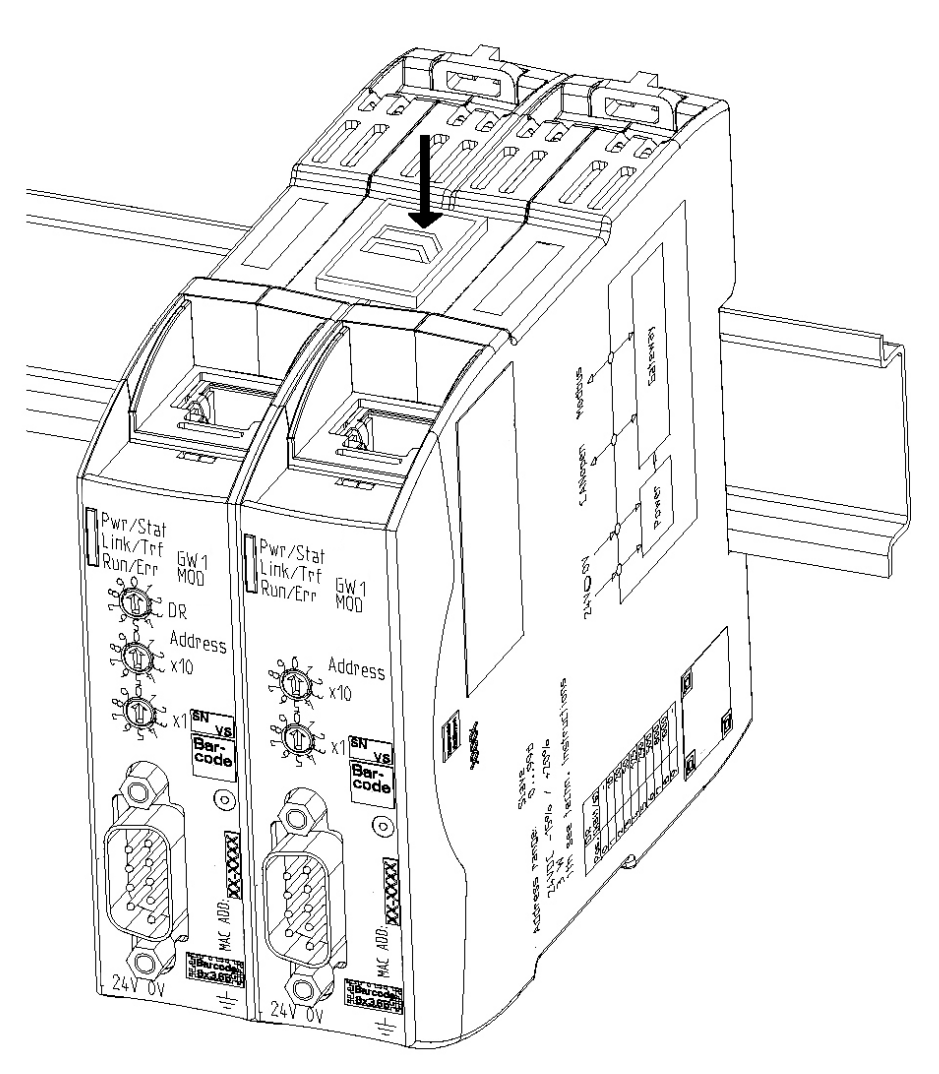

*Abb. 6:* Gateway-Komponenten verbinden

 $\Rightarrow$  Sie können das Gateway jetzt im Schaltschrank installieren.

**HINWEIS Verbinden Sie immer nur 2 Gateway-Komponenten miteinander.**

Wenn Sie weitere Komponenten anschließen, können schwere Defekte an allen Gräten entstehen.

## 4.4 Gateway im Schaltschrank installieren

- Halten Sie das Rasterelement des Gateways an die Hutschiene.
- Drücken Sie die Arretierungen in Richtung des Gateways zu.
- Stellen Sie sicher, dass das Gateway fest mit der Hutschiene verbunden ist.

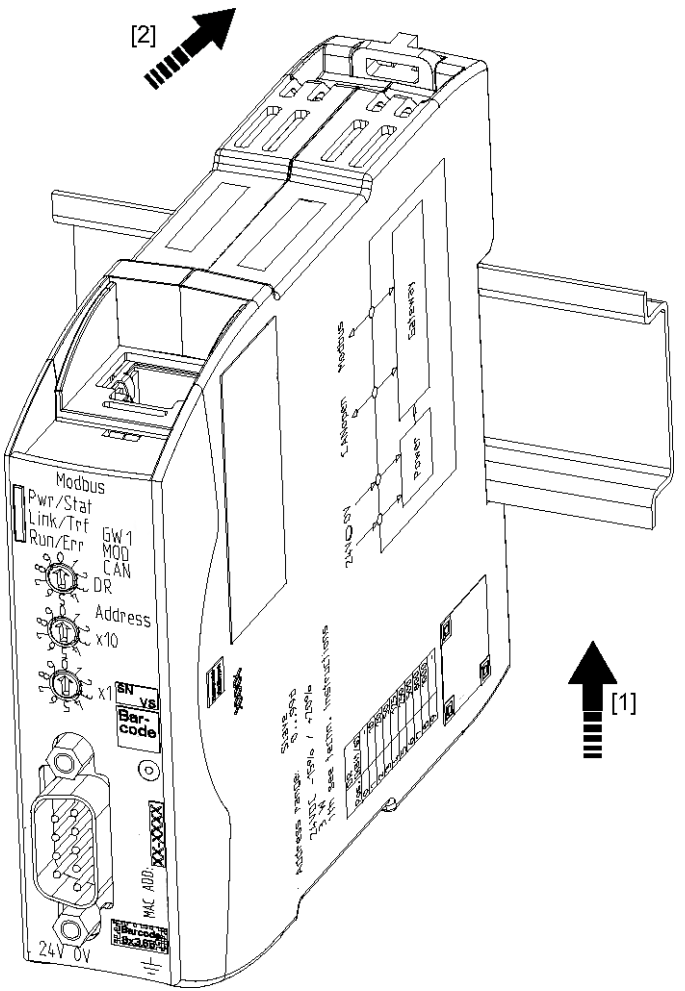

## 4.5 Spannungsversorgung anschließen

Um die Gateway-Komponente an die Spannungsversorgung anzuschließen, benötigen Sie eine Federkraftklemme (z. B. Metz-Connect SP995xxVBNC).

Sie müssen jede Gateway-Komponente separat an eine Spannungsversorgung anschließen. Verbinden Sie nie Funktionserde und GND miteinander, da sonst die galvanische Trennung zwischen Gateway GND und Feldbus-Masse aufgehoben wird. Schließen Sie stattdessen die Funktionserde mit niedriger Impedanz an den Potenzialausgleich an. Sie können auf diese Verbindung dann verzichten, wenn der Schirm des Feldbuskabels beim Eintritt in den Schaltschrank mit niedriger Impedanz an den Potenzialausgleich angeschlossen wird.

#### **HINWEIS Verwenden Sie für beide Gateway-Komponenten die gleiche Spannungsversorgung.**

Unterschiedliche Spannungsversorgungen können zum Defekt an beiden Modulkomponenten und zu Störungen führen.

**→ Achten Sie besonders darauf, dass zwischen den GND-Pins (2) keine** Potenzialunterschiede entstehen.

#### Pin-Belegung:

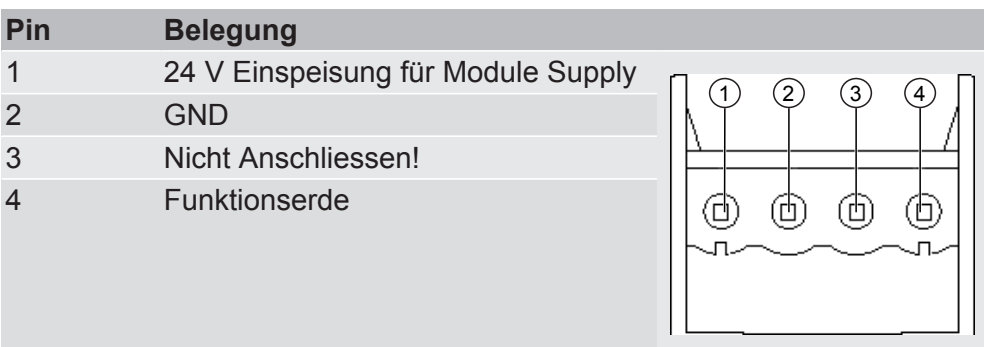

#### **HINWEIS Verbinden Sie GND nicht mit PE**

Diese Verbindung kann zu unerwünschten Störungen führen.

## 4.6 Gateway mit dem Feldbus verbinden

Um die Gateway-Komponente mit PROFIBUS zu verbinden benötigen Sie einen D-SUB 9 Stecker.

Die Pin-Belegung entspricht den Vorgaben der PNO.

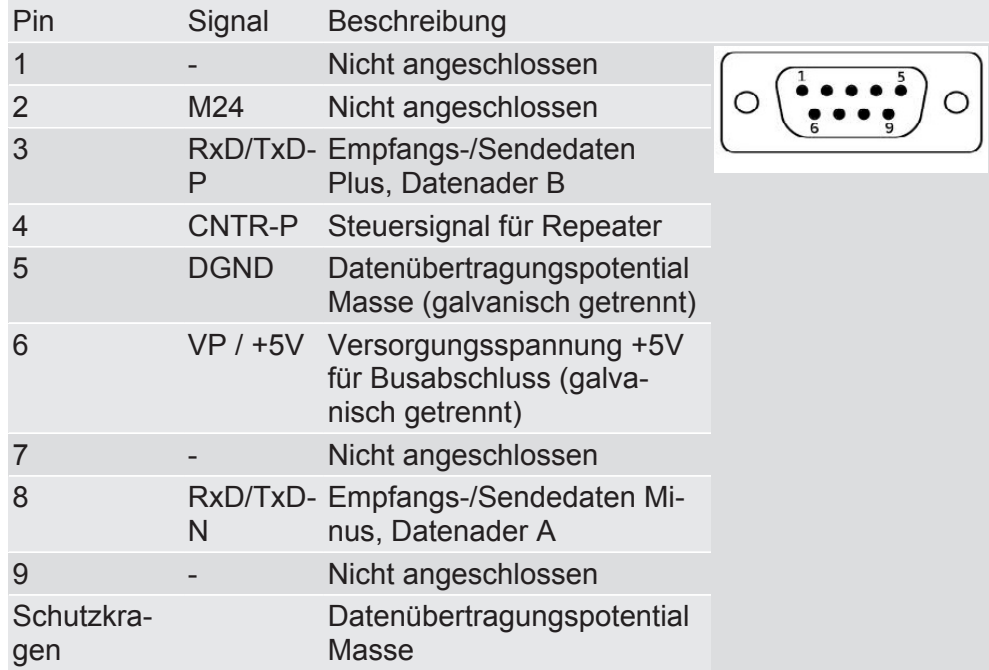

# 5 Konfigurieren

## 5.1 Unterstützte Größe der Prozessdaten

Die Gateway-Komponente für PROFIBUS unterstützt Prozessdaten von einer Länge bis zu 488 Byte.

**HINWEIS Beachten Sie, dass die maximale Länge der Prozessdaten immer vom Feldbus mit der geringeren Datenlänge bestimmt wird.**

#### **Beispiel:**

CANopen unterstützt 512 Byte

PROFIBUS unterstützt 488 Byte

In der Kombination PROFIBUS/ CANopen bedeutet das, dass 488 Byte übertragen und zyklisch aktualisiert werden.

## 5.2 Adressvergabe

#### PROFIBUS - Stationsadresse einstellen

Mit diesen Drehschaltern können Sie die Stationsadresse des Gateways einstellen.

Die Adresse oder weitere Einstellungen werden im Dezimal-Format vergeben. Ihnen steht damit ein Wertebereich von 00-99 zur Verfügung. Sehen Sie dazu auch: Tabelle PROFIBUS Einstellungen.

Mit den beiden Drehschaltern bilden Sie eine zweistellige Dezimalzahl, wobei Schalter x10 (1) die Zehnerstelle, Schalter x1 (2) die Einerstelle bestimmt.

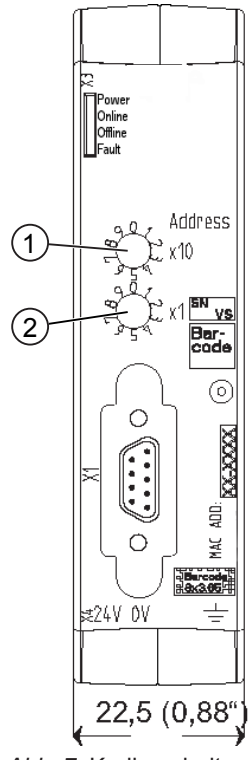

*Abb. 7:* Kodierschalter

**Beispiel:** Sie möchten den Wert 39 einstellen.

Einstellung für Schalter 1 = 3 Einstellung für Schalter 2 = 9 Die Einstellungen führen folgende Aktionen aus:

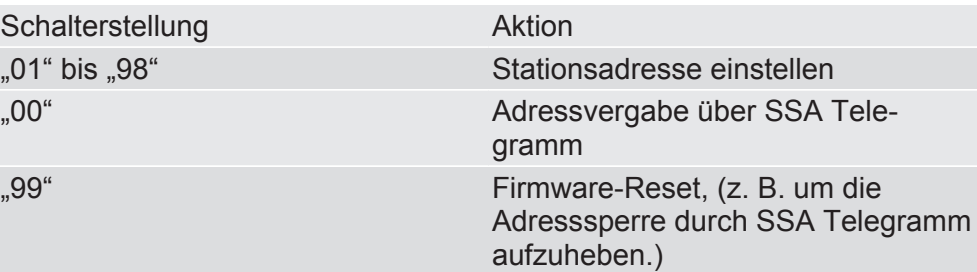

*Tab. 1:* PROFIBUS Einstellungen

**INFO!** Die neue Stationsadresse wird erst verwendet, wenn Sie die Gateway-Komponente neu starten.

SSA Das Gateway unterstützt die automatische Adresskonfiguration durch das "Set Slave Address"-Telegramm des PROFIBUS-Masters.

> Der PROFIBUS-Master sendet SSA Telegramme auf die spezielle Stationsadresse 126. Dabei wird neben der gewünschten Stationsadresse auch eine Hersteller-Ident-Nummer übertragen. Die Hersteller-Ident-Nummer ist spezifisch für ein bestimmtes Produkt. Sie kann dem Dateinamen der GSD-Datei des Gerätes entnommen werden. Damit wird sichergestellt, dass nur ein Gerät mit der Adresse 126, welches eine bestimmte ID hat, die Adressänderung vornimmt.

**HINWEIS!**:Starten Sie die Gateway-Komponente neu, um die geänderte Adresse zu verwenden.

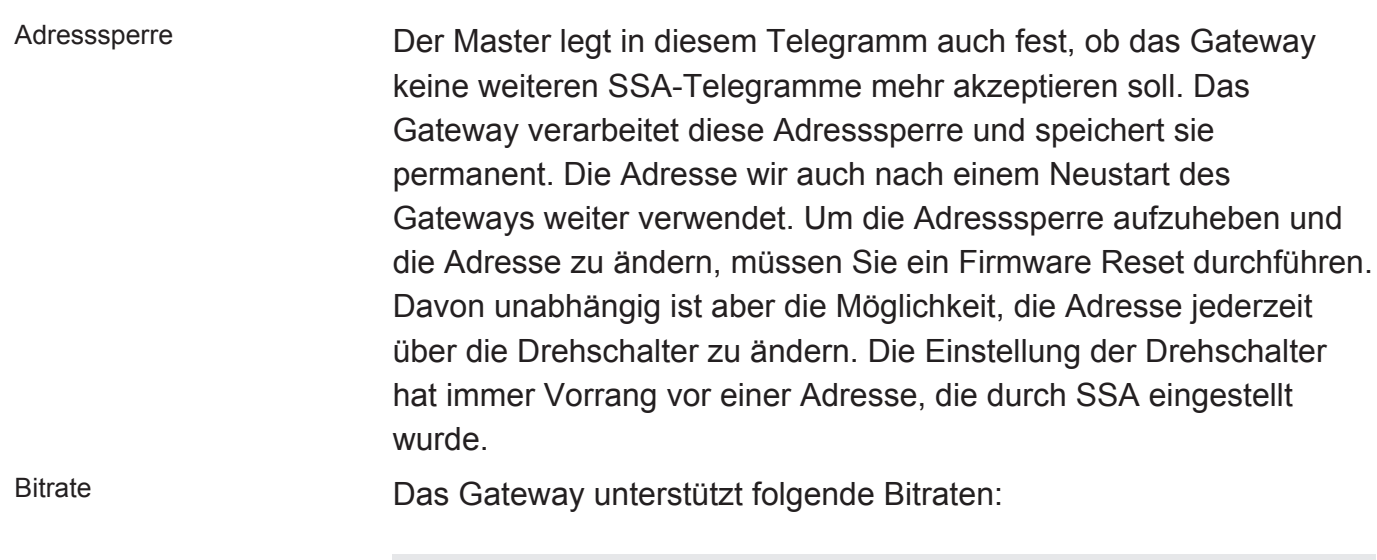

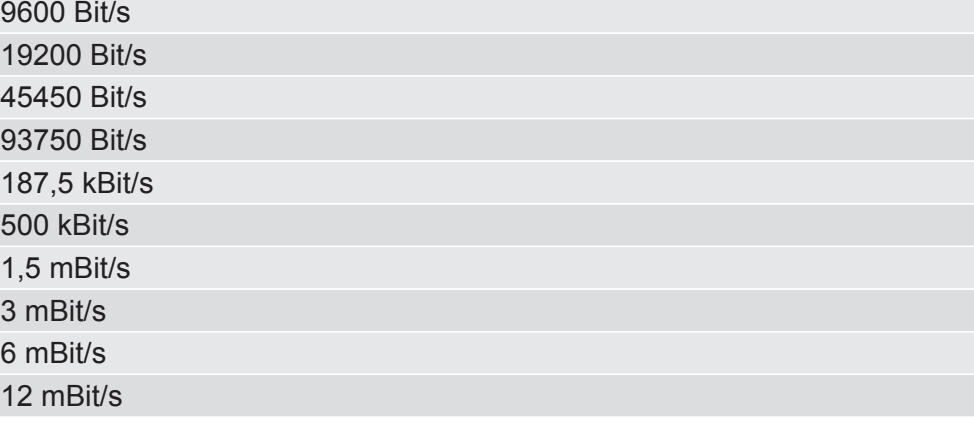

Das Gateway erkennt die Bitrate automatisch. Sie müssen hier keine weiteren Einstellungen vornehmen.

## 5.3 Parametrierung

Um Eingangs- und Ausgangsdaten austauschen zu können, benötigt der Profibus-Protokoll-Chip eine Parametrierung durch den PROFIBUS-Master. Über die Gerätestammdaten (GSD) im Master haben Sie die Möglichkeit, die Parametrierungsdaten festzulegen:

- Watchdog-Zeit,
- Zugehörigkeit zum Master,
- Zugehörigkeit zur Gruppe,
- minimale Antwortzeit des Gateways auf Anfragen des Masters.

Das Gateway unterstützt die Anwendungsbefehle "Freeze Mode" und "Sync Mode".

Das Parameter-Telegramm entspricht der PROFIBUS-Norm. User Parameter sind nicht erlaubt.

## 5.4 PROFIBUS konfigurieren

Um die Gateway-Komponente zu konfigurieren, müssen Sie mit der Konfigurationssoftware Ihres PROFIBUS Masters (Klasse 1) die entsprechenden Einstellungen vornehmen.

Die PROFIBUS Gateway-Komponente ist als sogenannter "modularer DP-V0 Slave" angelegt. Das bedeutet, dass die Prozessdaten, die zwischen den Gateways ausgetauscht werden, für die Profibusseite anwendungsspezifisch strukturiert werden können.

Die Gateway-Komponente ist dafür mit virtuellen Slots (Einbaupositionen) ausgestattet. Diese Slots dienen PROFIBUS-Steuerungen dazu, ausgewählte Prozessdaten eindeutig zu adressieren. In jedem Slot kann sich ein Modul befinden. In diesen Modulen befinden sich die Prozessdaten, die ausgetauscht werden sollen. Sie haben so die Möglichkeit, zusammengehörende Prozessdaten in einem Slot zusammen zu fassen. Dadurch können Sie z. B. ein kompaktes Prozessabbild zusammengehöriger Zustände abfragen.

Einen Slot, den Sie nicht verwenden möchten können Sie mit einem leeren Modul kennzeichnen. An den leeren Modulen müssen Sie keine weiteren Einstellungen vornehmen.

Der Zugriff auf die Prozessdaten erfolgt zwischen den Gateway-Komponenten in separaten Speicherbereichen für Ein- und Ausgangsdaten. Die Reihenfolge, in der der Zugriff erfolgt, hängt von der Konfiguration der Module ab.

Die Daten der Module werden im Speicherbereich für den Datenaustausch zwischen Gateways direkt hintereinander abgelegt (siehe Beispiel weiter unten).

**Info!** Die Gateway-Komponente unterstützt keine erweiterten Diagnosedaten.

Bytereihenfolge Die Bytes werden im Big Endian Format übertragen.

#### Module konfigurieren

Für die Modulkonfiguration stehen maximal 64 Slots mit jeweils 244 Bytes für Ein-und Ausgangsdaten zur Verfügung. Die Module sind in der GSD fest vorgegeben und können nicht verändert werden.

Um die Slots zu bestücken, stehen folgende Module zur Verfügung:

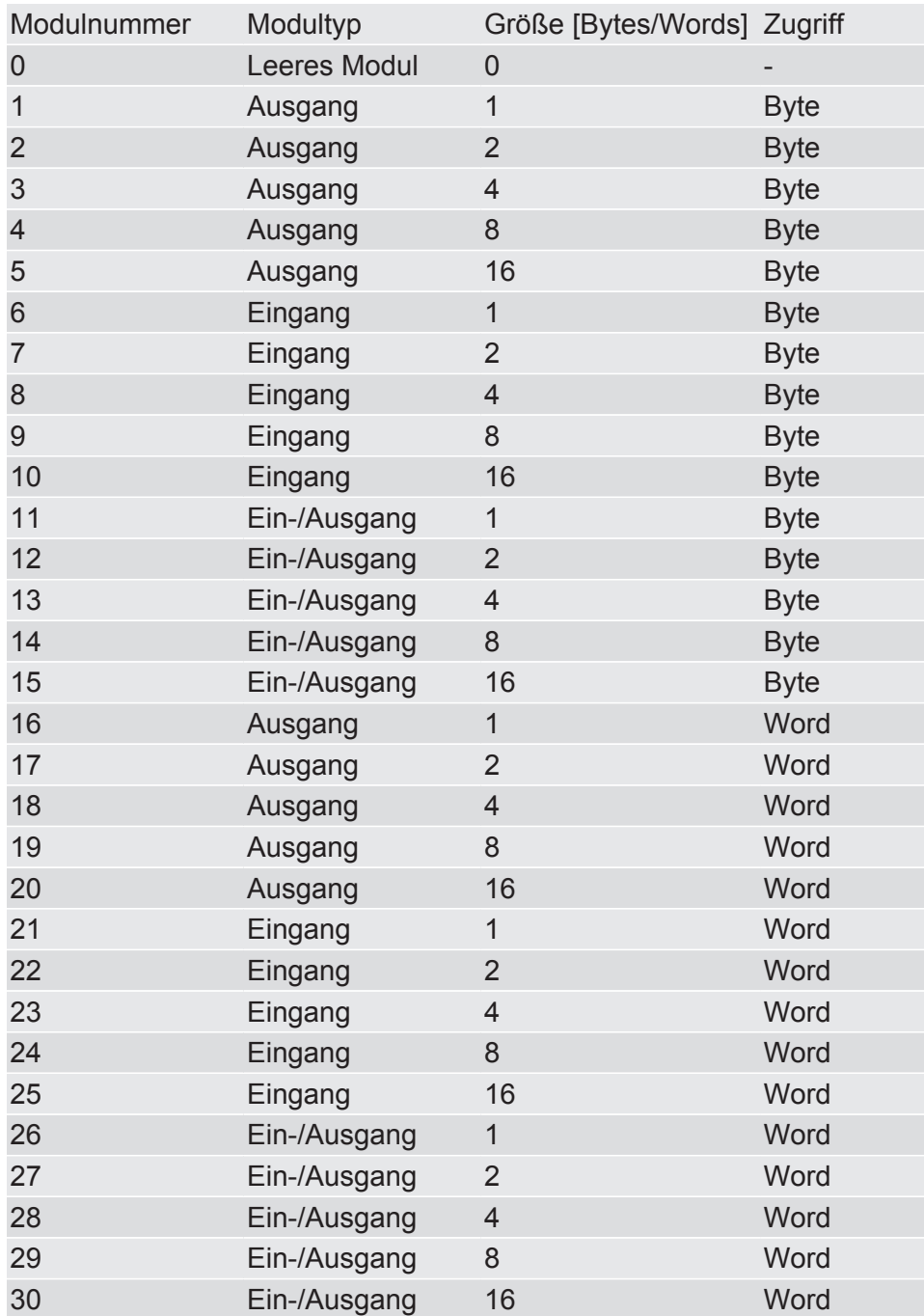

#### Beispiel zur Modulkonfiguration

Folgende Slots sollen konfiguriert werden:

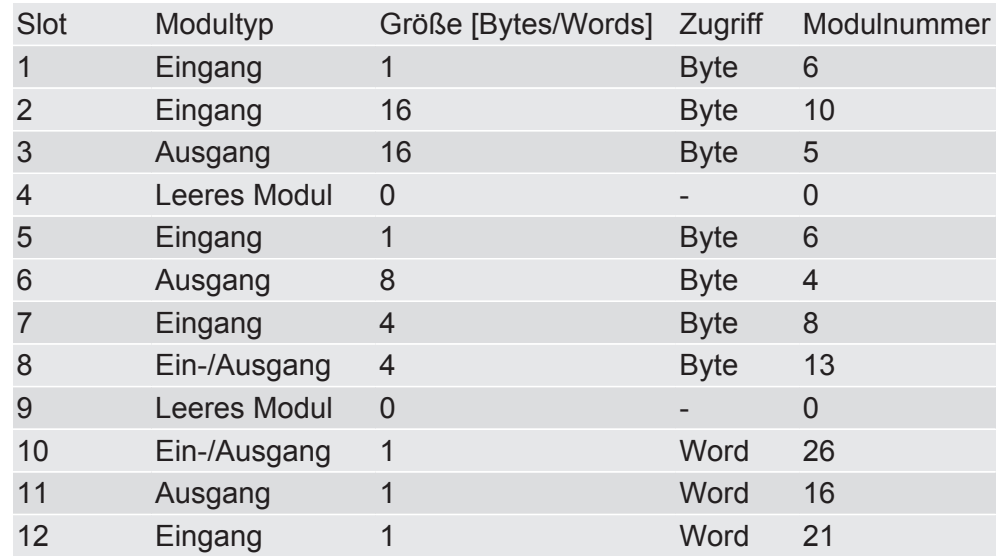

Folgende Tabellen stellen die Speicherabbilder des Beispiels dar und werden so für den Datenaustausch mit anderen Gateways verwendet.

#### **Eingangsdaten**

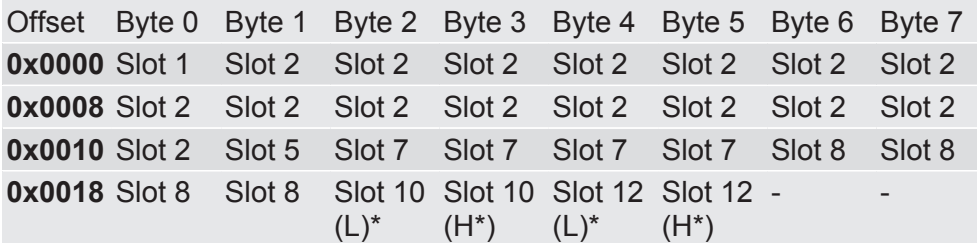

#### **Ausgangsdaten**

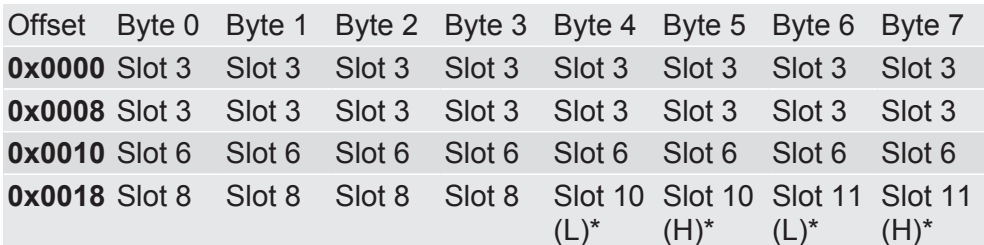

\*(L)=Low Byte, (H)=High Byte

# 6 Technische Daten

## 6.1 Technische Daten

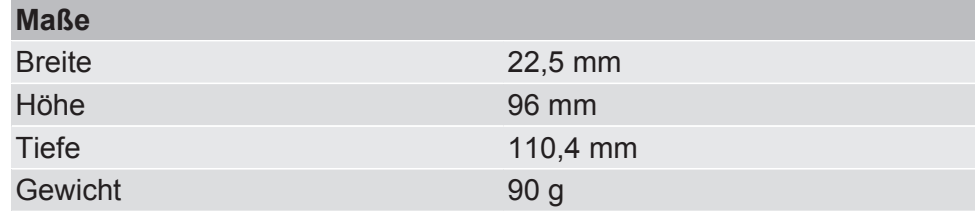

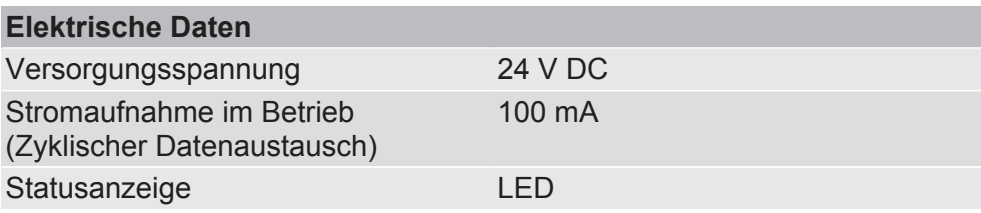

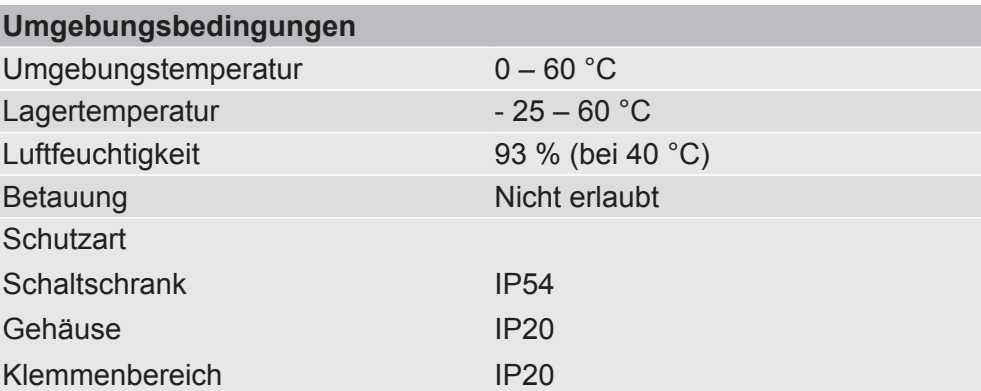

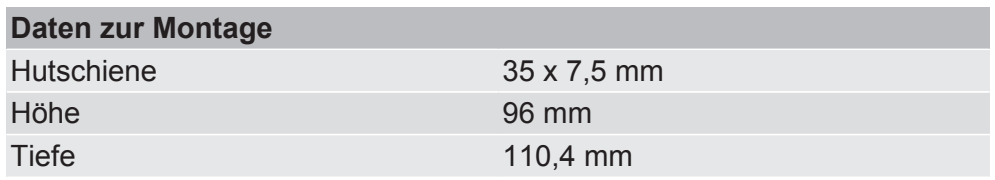

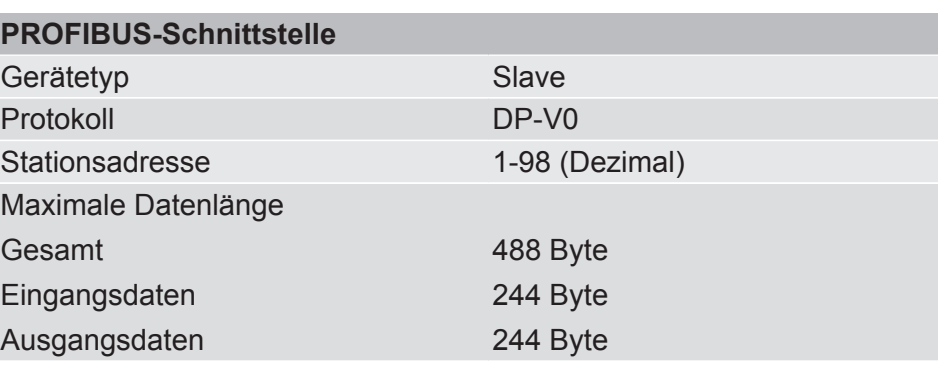

![](_page_27_Figure_1.jpeg)